# Category 6 **6.15 Company Information**

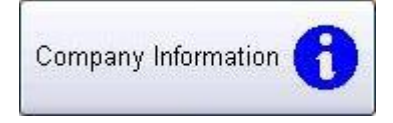

It is Important to enter "Company information", as they are used in some reports, such as phone and fax numbers.

The program version number is stored in this window and as new releases are made available the numbers are upgraded.

To do this you will need to go to the "Documentation" window. The Company Information button is located near the bottom right hand corner.

### **6.15.1 Company Details**

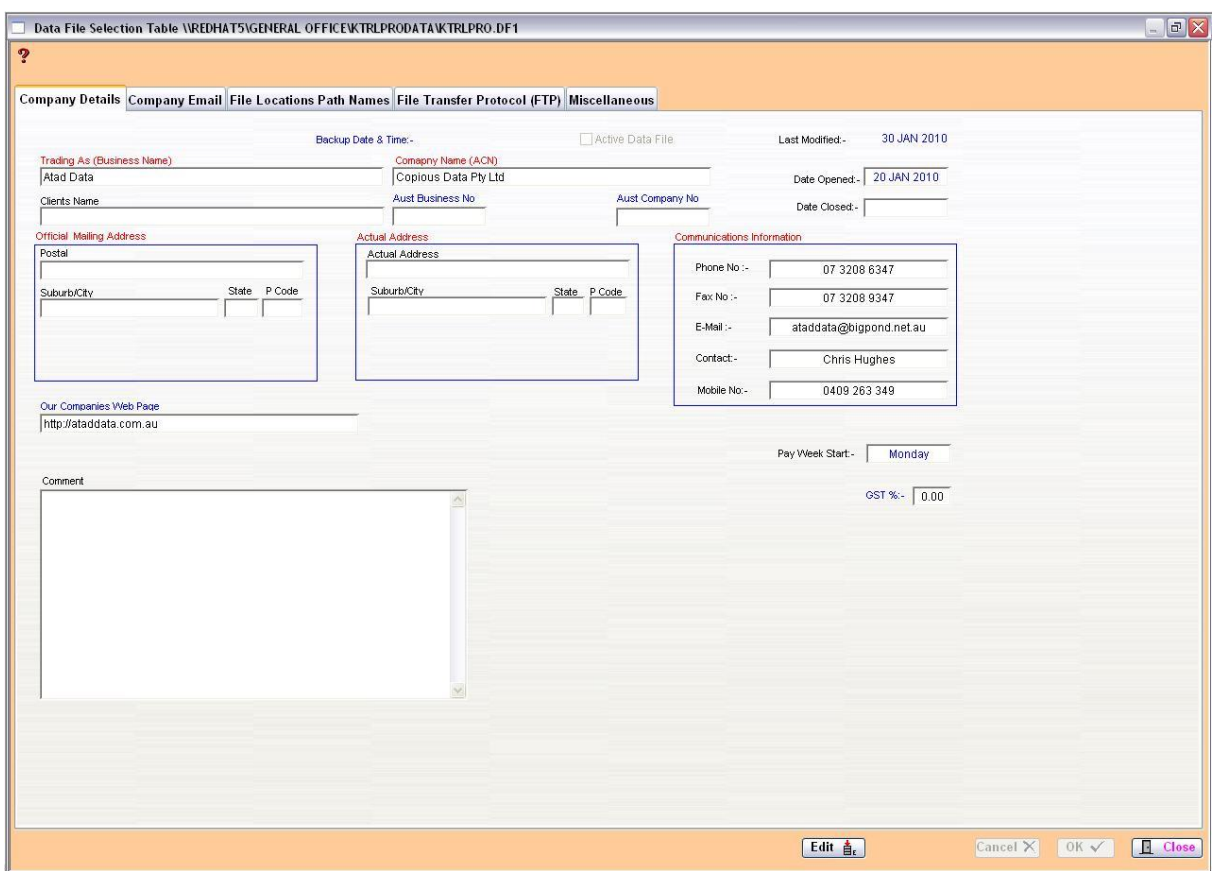

#### **6.15.2 Company Email**

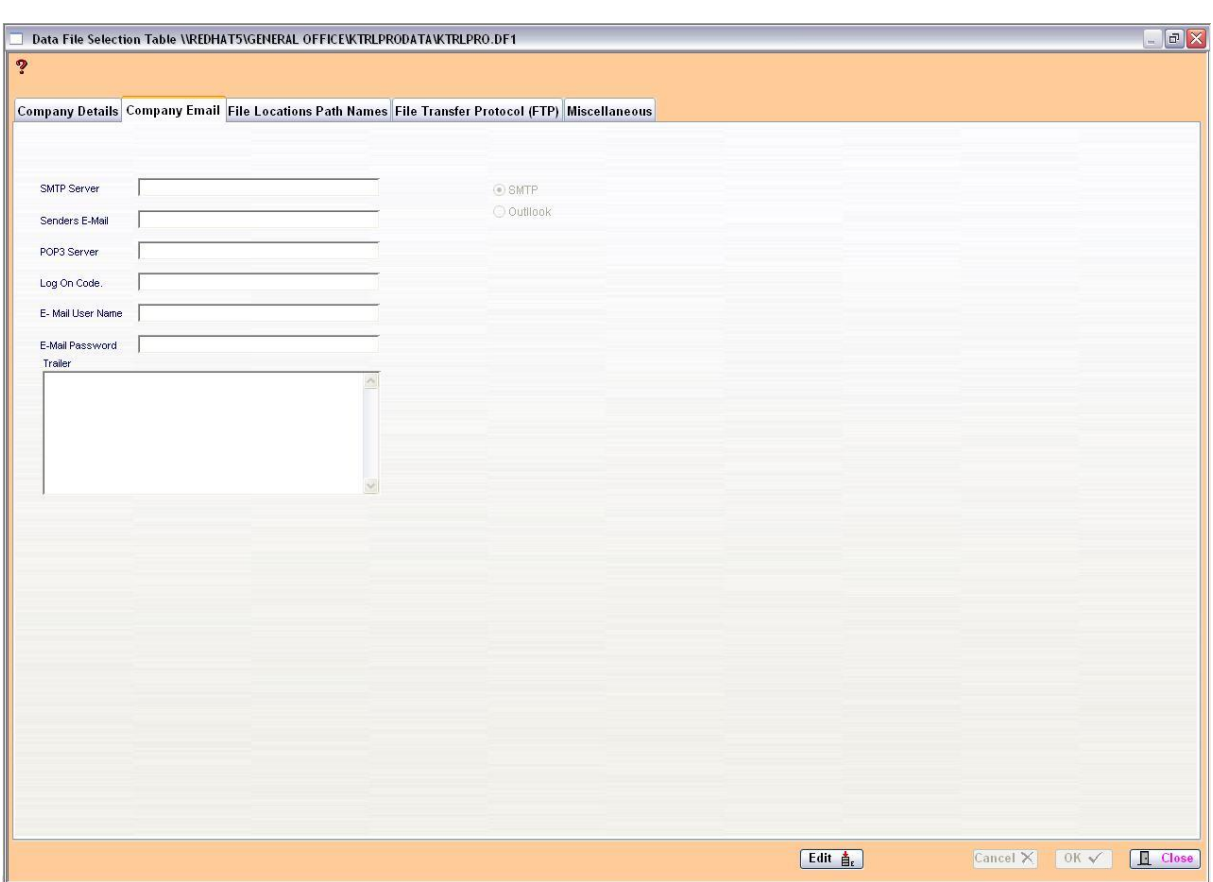

## **6.15.3 File Locations Path Names**

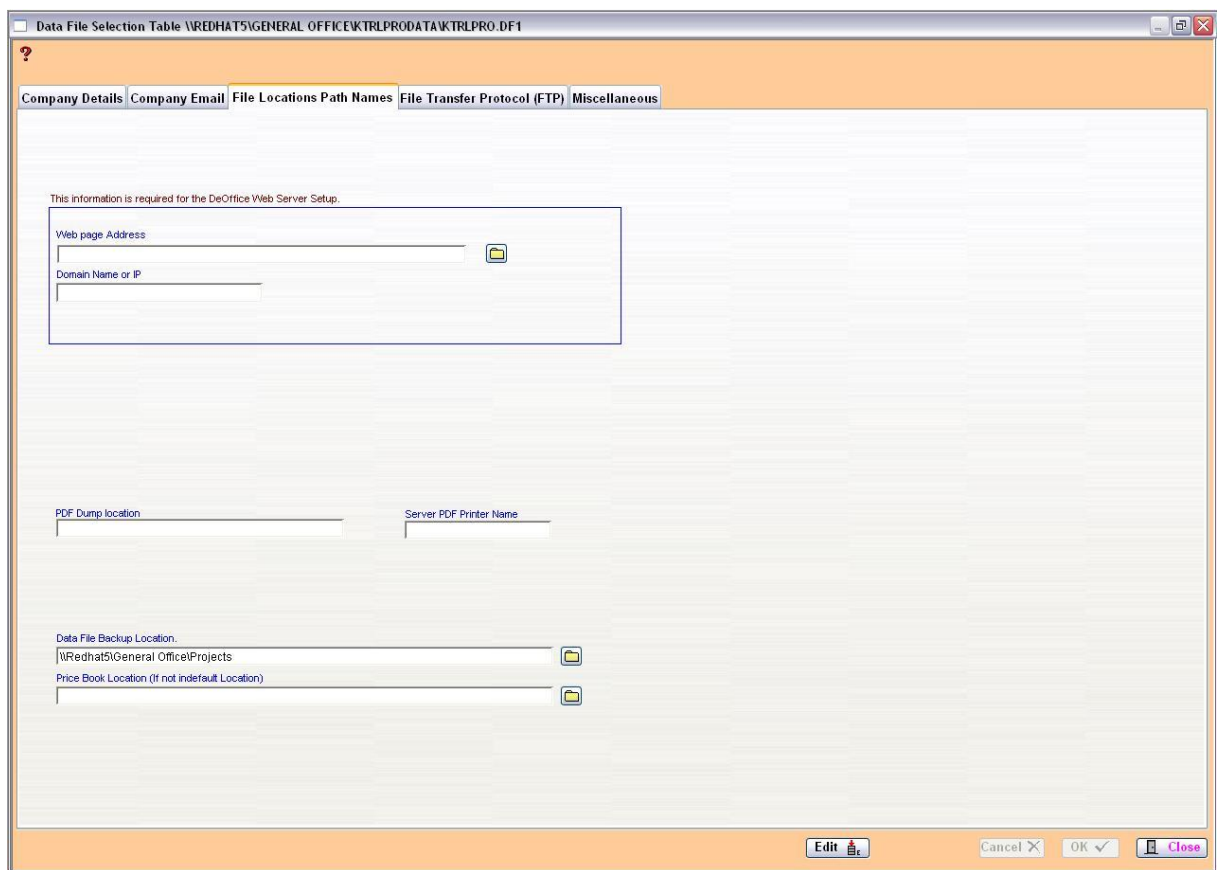

### **6.15.4 File Transfer Protocol**

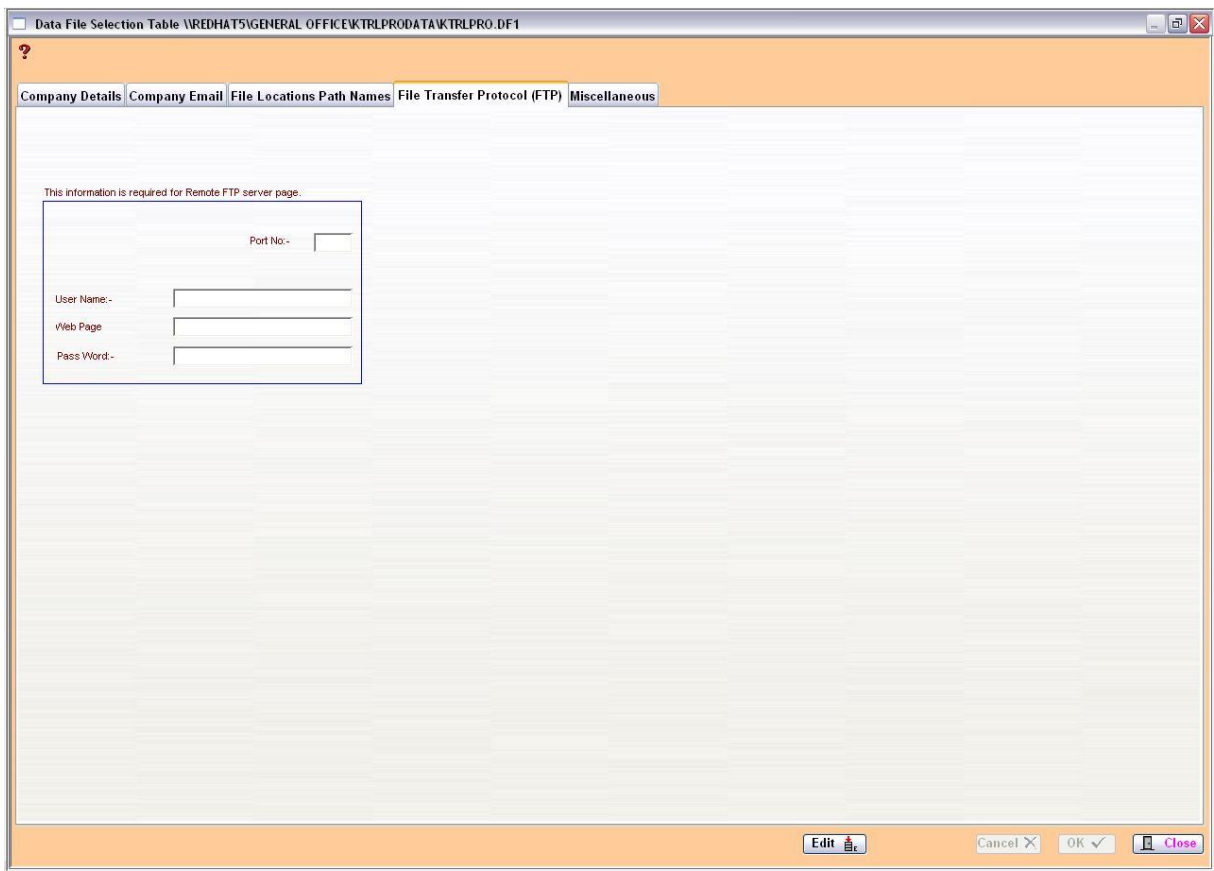

## **6.15.5 Miscellaneous**

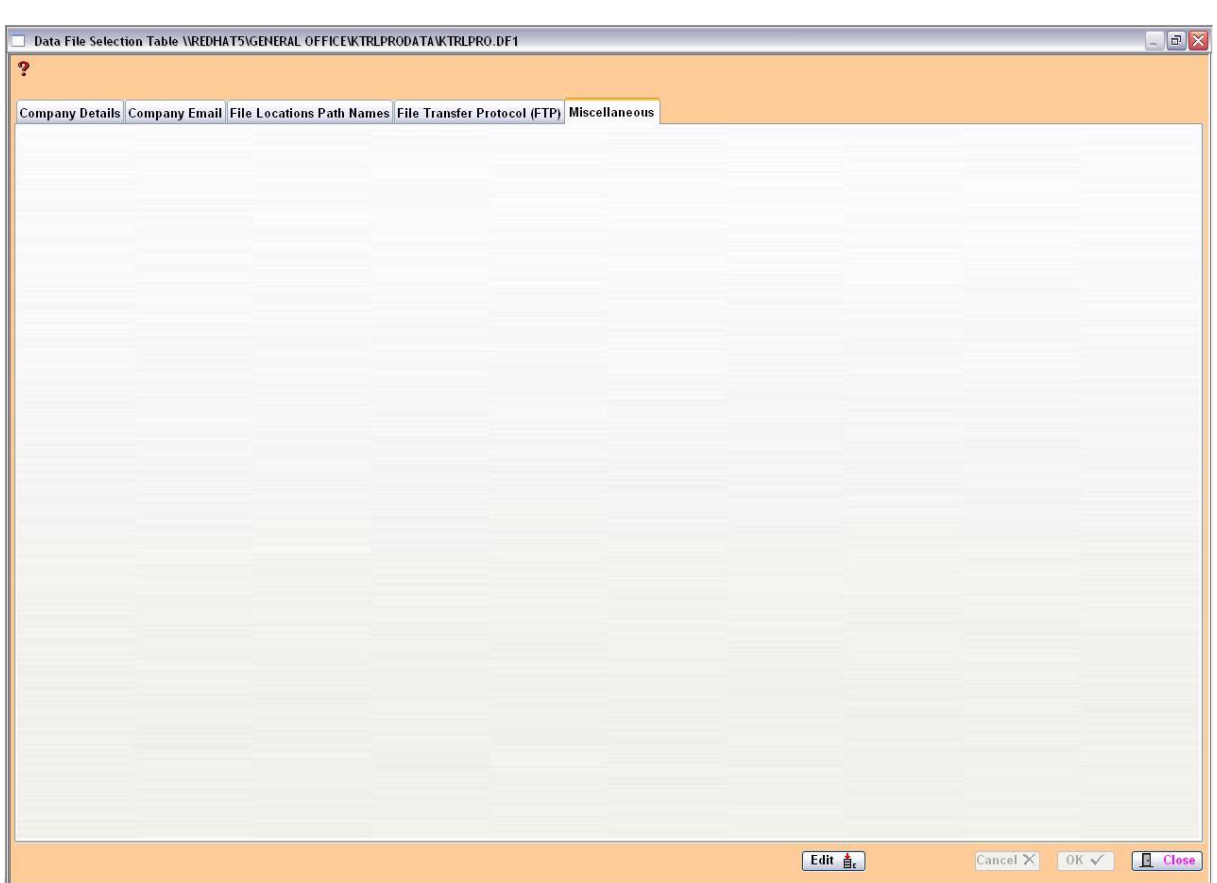

#### **Outgoing and Incoming E-Mail**

For email accounts, you need to know the type of email server you use (POP3, IMAP, or HTTP), your account name and password, the name of the incoming email server and, for POP3 and IMAP, the name of an outgoing email server.

E-Mail Regisration [首]

Once **ALL** email information is entered, you have the option of emailing your registration details direct to Atad Data. This allows any alterations to be tracked and data information kept up to date.

#### **Location of Information Files**

This is where you enter the path name for the location of the Information files. Tab through the fields in the Company Details to 'Location of Estimate.DF1'. The folder will now be activated and you can click on the folder to location your files. Proceed the same for 'Backup Location' and 'Location of Address Book', etc.

#### **Location of Address Book**

This is where you enter the path name for the location of the AddressBk.df1 file. For more detailed information on the Address Book, refer to Module 18.

## **Notes**